## Nginx 配置 Https 反向代理

作者: someone33881

原文链接:https://ld246.com/article/1544347718158

来源网站:[链滴](https://ld246.com/member/someone33881)

许可协议:[署名-相同方式共享 4.0 国际 \(CC BY-SA 4.0\)](https://ld246.com/article/1544347718158)

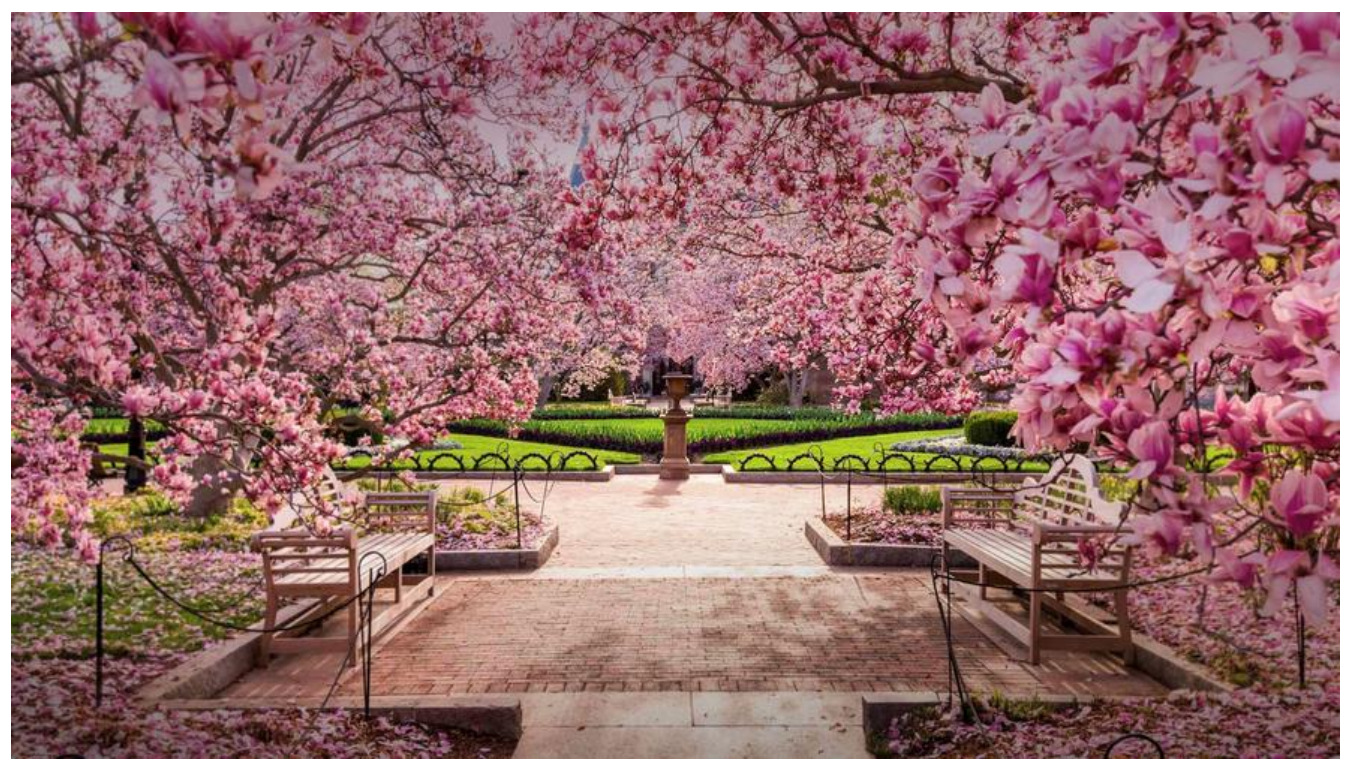

 本文主要是记录配置ng nx反向代理https过程中的一些记录!

一、Nginx添加SSL模块

nginx默认缺少SSL模块支持,需要手动编译安装!由于本文之前已经编译安装过nginx,因此本文将 在原有基础之上编译安装添加SSL模块

cd /root/app/nginx-1.14.0

/usr/local/nginx/sbin/nginx -V #查看nginx旧的编译参数 ./configure [......]日的编译参数仍然保持不变] --prefix=/usr/local/nginx --with-http\_ssl\_module 在原有旧的编译参数基础之上添加新的模块--with-http\_ssl\_module make #注意:千万不能执行make install,否则原来nginx的一堆配置文件将被覆盖 cp /usr/local/nginx/sbin/nginx ~/ #备份原来的nginx可执行程序 cp objs/nginx /usr/local/nginx/sbin/ #将新编译的nginx可执行程序objs/nginx复制覆盖原nginx 行程序 #覆盖之后,重新启动nginx即为新的nginx

二、免费获取SSL证书

#https://freessl.cn/ #注册freessl账号 #输入域名以及域名注册的邮箱地址,生成SSL证书 #到域名所在服务商位置,设置TXT解析以进行域名验证,如下

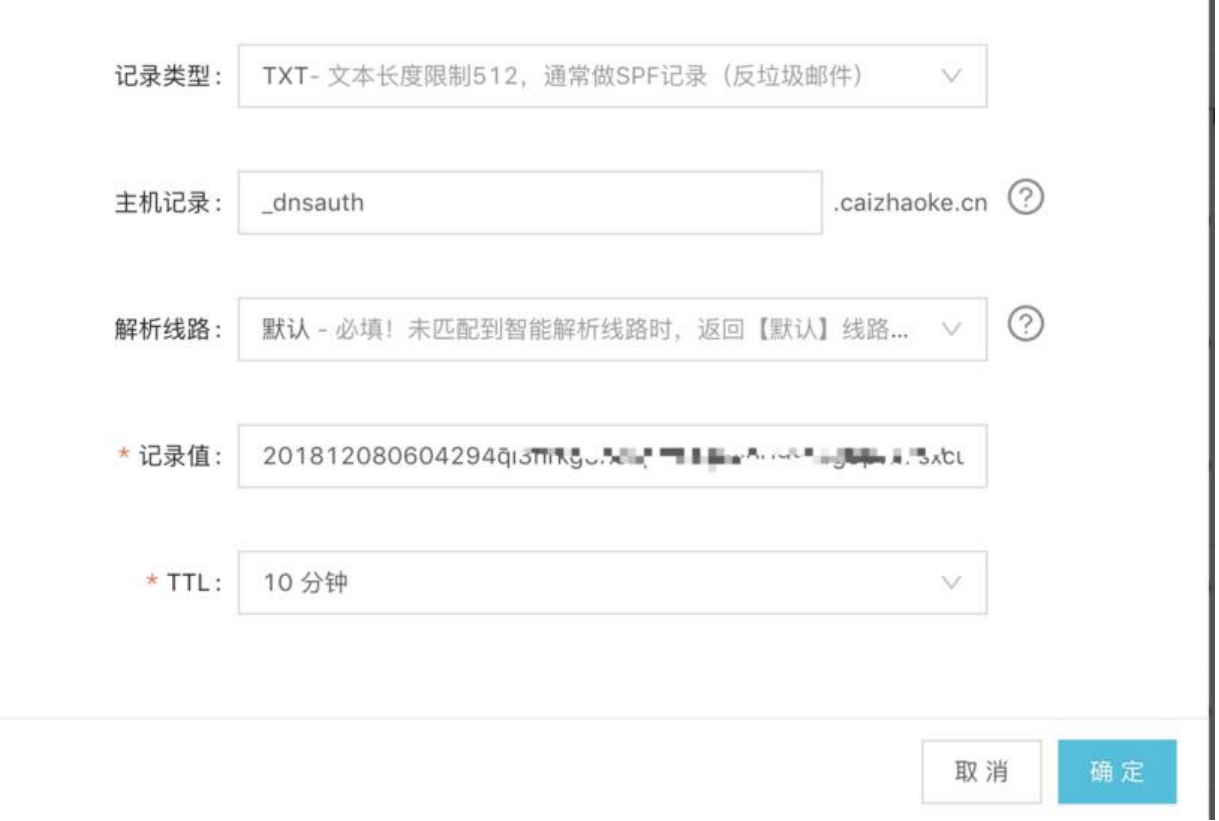

#在freessl控制台进行域名验证,验证通过之后可以下载证书压缩文件解压之后传输到nginx所在服务 上 (full chain.pem和private.key两个文件)

## 三、配置nginx

## vim /usr/local/nginx/conf/nginx.conf

```
#修改配置付下
server {
   listen 80;
  server_name caizhaoke.cn,www.caizhaoke.cn;
   rewrite ^(.*)$ https://www.caizhaoke.cn;
}
server {
   listen 443 ssl;
  server_name caizhaoke.cn,www.caizhaoke.cn;
   ssl on;
   #SSL-START SSL相关配置,请勿删除或修改下一行带注释的404规则
  ssl_certificate /root/data/cert/full_chain.pem;
  ssl certificate key /root/data/cert/private.key;
  ssl_protocols TLSv1 TLSv1.1 TLSv1.2;
   ssl_ciphers ECDHE-RSA-AES128-GCM-SHA256:HIGH:!aNULL:!MD5:!RC4:!DHE;
  ssl prefer server ciphers on;
  ssl_session_timeout 10m;
   #SSL-END
```
X

index index.jsp index.html;

## location / {

}

add header Content-Security-Policy upgrade-insecure-requests; # for 解决 https 之后静 资源http mixed content问题

```
 proxy_pass http://pipe$request_uri;
   proxy_set_header Host $host:$server_port;
   proxy_set_header X-Real-IP $remote_addr;
   client_max_body_size 10m;
 }
```
/usr/local/nginx/sbin/nginx -t #检测nginx配置文件是否有错误 /usr/local/nginx/sbin/nginx -s reload #重启nginx

#保证服务器以及云服务商的防火墙开启443端口之后,浏览器中访问https即可验证成功